#### **VLBI Observing Notes\\**

To run a VLBI experiment, a number of independent programs need to be run. This include a program to control the telescope and IF setup, controlling the DAS and the LBADR disk recorder.

### **DAS\\**

The DAS is controlled by a gui. Log onto the machine running the DAS control and run

 $>$  das1 &  $>$  das2  $\&$ 

A gui is needed to control each DA individually. For each experiment determine which DAS profile is needed (the wiki guesses the profile, but this is not guaranteed to be correct).

- Load the require profile by selecting the File→Load menu item, then selecting the correct profile in the file browser.
- Select Config Hwd
- Select Start Monitor

Monitor IF Level status bar. The this should be roughly mid range. If it goes of of range the DAS gui will complain and the attenuation (or catie gain at ATCA) will need to be adjusted.

# **LBADR\\**

The LBADR is a disk based recorder based around a standard PC. Data is recorded usually to external Xserve RAIDs, but can also be recorded to removable IDE disks or internal disks.

#### **Disk loading\\**

There is no need to shutdown the host PC to change Xraid disks. The following steps are needed to swap disks

Check if any of the xraid disks are currently mounted, and if so unmount them.\\

```
> df | grep xraid\\
```
- > umount /data/xraid0 (for example, do all mounted disks)
	- Shut down the Xraid chassis, either use the RAID Tools GUI or hold the power button down at the back of the chassis for about 10 seconds (until it starts flashing).
	- Remove any mounted disks and put them back in their appropriate "suitcase".
- Install the new disks. Install them in numerical order and gently push each disk in. The "pop" the handle out and for each disk give an extra firm push to make sure the disks is properly inserted. Failure to do this could invalidate the RAID set and make the disks unusable for 24hrs as the RAID set is reassembled.
- Power the chassis on again, either using the control GUI or pressing the power button on the rear. Power on takes a few minutes. Check a green light comes on on each disk. A red or orange light means disk failure.
- Mount the disks (see the troubleshooting quide if this does not work)\\
- > mount /data/xraid0 etc
	- Check the disk ID is updated in cdisko. If not run\\
- > /etc/init.d/recorder\_server restart

# **ATNF Machines (9 July 2008)\\**

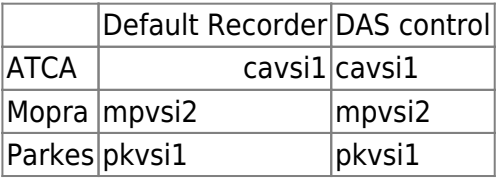

From: <https://www.atnf.csiro.au/vlbi/dokuwiki/>- **ATNF VLBI Wiki**

Permanent link: **<https://www.atnf.csiro.au/vlbi/dokuwiki/doku.php/lbaops/observingnotes?rev=1215578674>**

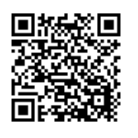

Last update: **2015/12/18 16:39**